①「IDをお持ちでない方」下方の「利用申請を行う」を押下し、「メールアドレス仮登録」を行ってください。

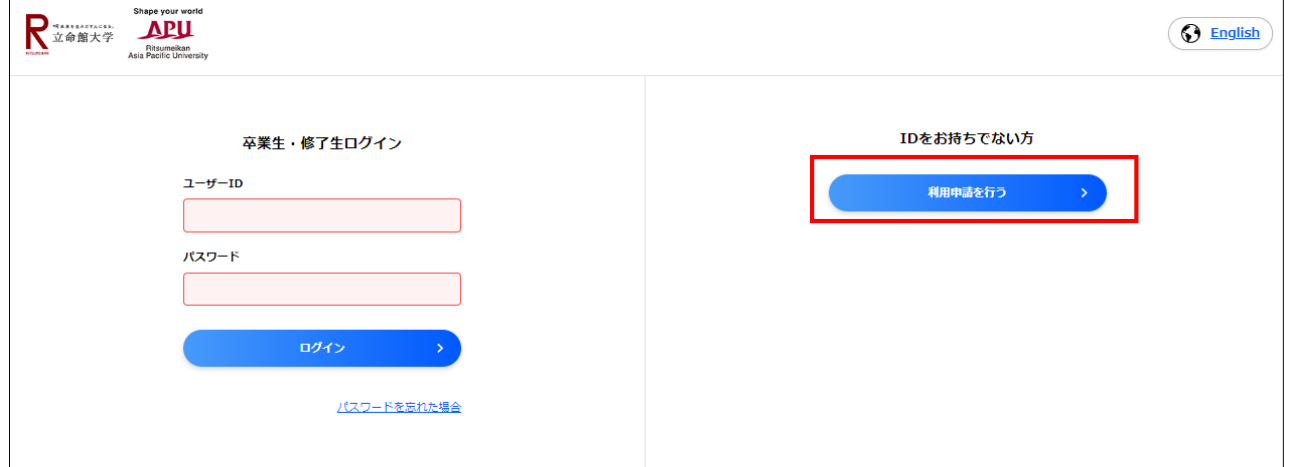

②仮登録完了のメールが届いたら、文中に記載のURLから「サービス利用申請」を行ってください。

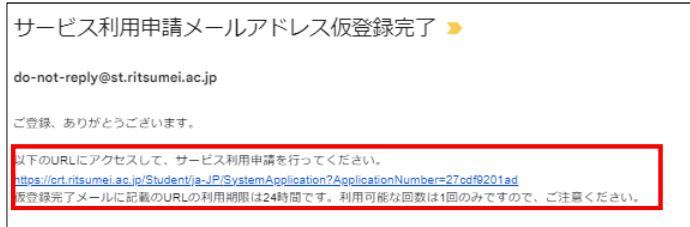

③利用申請受理のメールが届いたら、結果が通知されるまで、お待ちください。(※) ※利用申請の承認は営業日に随時行っていますが、夜間や営業日以外に申請された場合は 翌日以降の処理となりますので、ご了承ください。

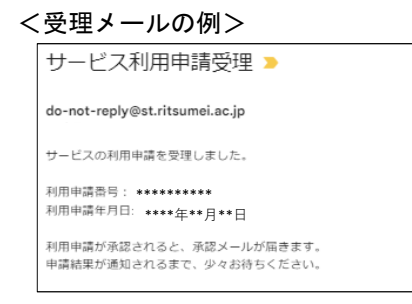

④利用申請承認のメールが届いたら、文中に記載の、ユーザーID(申請時に登録したメールアドレス)と パスワード(申請時に設定したもの)でログインしてください。

<承認メールの例>

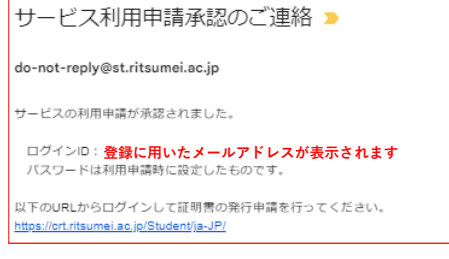

※上記の画像は一例です。